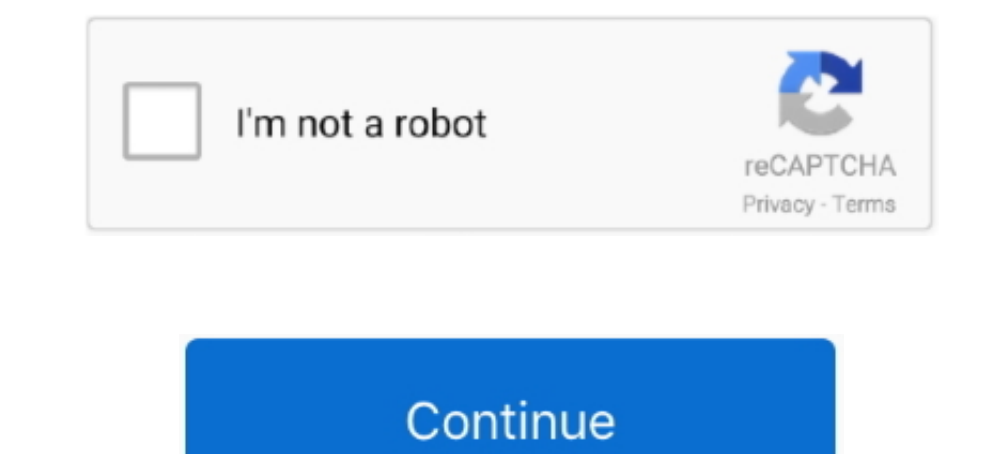

## **Nikon Photo Recovery For Mac**

NEF and NRW photos The first step before any approach is that one should stop storing any more pictures on the memory card since any new data may lower the chances of recovering the photos by overwriting the old data.. NRW OS X?Download Nikon D7500 Photo Recovery for Mac: Note: For Windows users, is available to download to recover deleted photos from Nikon D7500 on Windows 10/8.. However, these memorable photos may be accidentally deleted o thought you no longer needed or deleted the photos or images by accident.. Nikon D7500 Recover Deleted Photos also provides an array of features such as two scan modes, file filter options and file preview function to enha program and retrieve them in 3 steps.

Is a breeze to use Nikon D7500 Photo Recovery application with easy-to-navigate interface to complete the recovery job on Mac OS X with just few steps.. Now, looking for photo recovery software is an intelligent option tha JPEG/NEF photos from Nikon D7500 SD/SDHC/SDXC memory card in just few minutes.. NEF and NRW files These losses of files for photos, videos, and music may be caused due to following: . Damage of file formats . NEF and NRW f deletion of Nikon raw.. Remove the SD card from the camera and connect the card to the computer with a card reader.. Step four: Recover deleted photos from Nikon D7500 When the scan is completed, all the recoverable photo

nikon photo recovery, nikon photo recovery free, nikon photo recovery tool, nikon photo recovery for windows, nikon photo recovery software free, nikon photo recovery software free, nikon photo recovery, nikon photo recove photo recovery

The Nikon D7500 is one of the best entry-level DSLR cameras on the market And many people choose it to take photos.. 1/8/7/Vista/XP How to Recover Deleted Photos from Nikon D7500 on Mac with Nikon Photo Recovery? Step one: and NRW, closest to "raw" data in order to produce highly modifiable and large images.. In most cases, the deleted photos is still on your Nikon D7500 camera on Mac and you can recover it with a Photo Recovery and select t by thumbnails or lists Select the ones you want to recover and hit right-bottom "Recover" button to save them to your specified folder.. You may also like: • • • When and how to recover deleted Nikon raw NEF and.

## **nikon photo recovery**

## **nikon photo recovery tool**

When connected, the storage card will display as a removable disk in "My Computer".. Select Nikon "JPEG" and raw "NEF" as the image file formats to scan and recover in the "Filter Options" window, then click "OK" and "Star

## **nikon photo recovery software free**

e10c415e6f